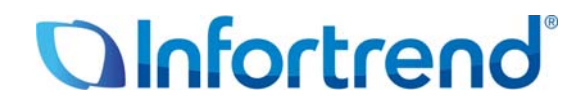

**Настройки в SANWatch для горизонтального и вертикального расширения систем ESVA**

**Пример применения** 

### *Краткое содержание*

В этом документе описана процедура горизонтального и вертикального расширения систем ESVA и соответствующие установки в пакете администрирования SANWatch

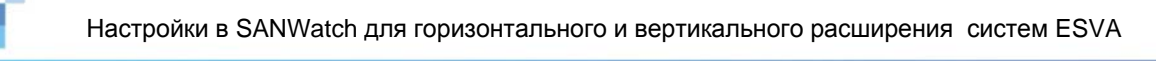

# **С о д е р ж а н и е**

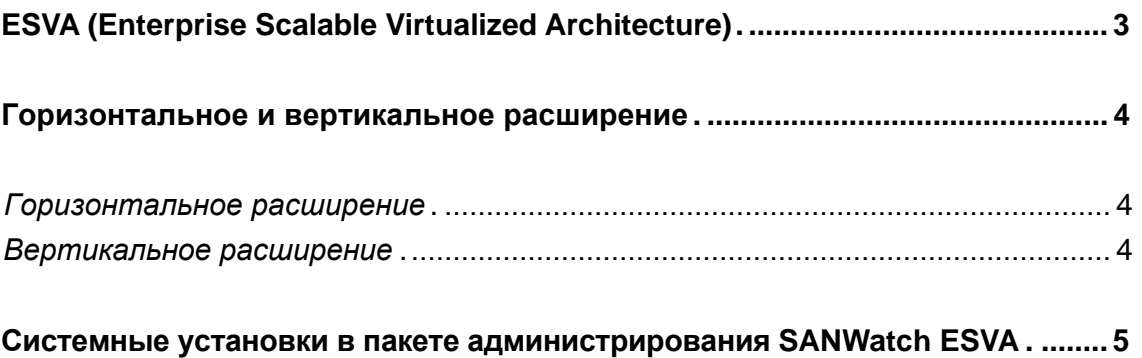

## **ESVA (Enterprise Scalable Virtualized Architecture)**

Семейство Infortrend ESVA (Enterprise Scalable Virtualized Architecture) представляет собой передовое решение для хранения данных, предназначенное для SAN предприятий среднего уровня. Оно отличается передовой конструкцией, всеобъемлющим сервисом данных и отвечает требованиям бизнес-критичных применений по характеристикам, возможностям наращивания и надежности при доступной цене. В инновационной архитектуре ESVA объединены разнообразные функции, такие, как виртуализация хранилища, тонкая настройка, распределенный баланс нагрузки, автоматическое распределение данных по уровням, приоритетный доступ к томам, моментальное копирование и репликация, которые позволяют получить максимальные преимущества для бизнеса. Имея в своем распоряжении системы ESVA, пользователь может оптимизировать возврат инвестиций, упростить инфраструктуру хранилища и добиться максимальной производительности.

Более подробную информацию о системах хранения Infortrend ESVA вы можете найти на нашем сайте: http://esva.infortrend.com/.

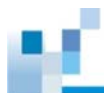

### **Горизонтальное и вертикальное расширение**

#### *Горизонтальное расширение*

Горизонтальное расширение позволяет линейно наращивать характеристики и емкость за счет добавления новых систем ESVA к существующему виртуальному пулу хранилищ. С помощью тонкой настройки данные автоматически перераспределяются при добавлении новых систем, чтобы сбалансировать рабочие потоки. Оптимальность характеристик поддерживается за счет равномерного распределения блоков данных между системами виртуального пула.

Кроме того, горизонтальное расширение не предполагает никаких остановок системы, новые системы могут быть добавлены к виртуальному пулу без нарушения работы приложений. Наращенное таким образлм хранилище, в котором объедина мощность старых и новых систем, позволяет линейно увеличивать производительность наиболее экономичным способом.

#### *Вертикальное расширение*

Вертикальное расширение - это добавление корпусов расширения (JBOD) к системам хранения. Эти корпуса расширения обеспечивают значительное увеличение емкости, но не дают повышения характеристик. К существующему пулу хранилищ можно добавить конфигурации, состоящие из систем ESVA и корпусов расширения, которые, таким образом, станут частью горизонтально расширенной структуры.

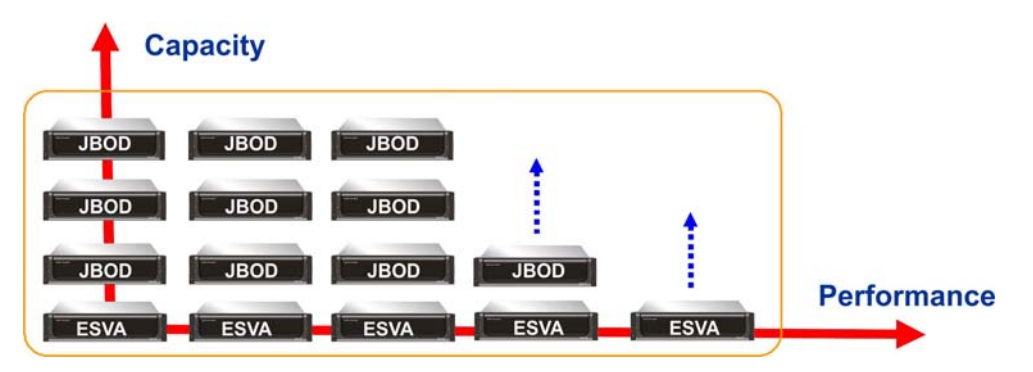

**Варианты расширения систем ESVA**

 $\Delta$ 

# **Системные установки в пакете администрирования SANWatch ESVA**

Основой систем хранения ESVA является виртуализованная архитектура. Системные ресурсы консолидируются в виртуальные пулы. Элементы виртуальных пулов состоят из отдельных или множественных дисковых накопителей.

Добавить новую систему ESVA (горизонтальное расширение) или корпус расширения (вертикальное расширение) к существующей системе ESVA очень просто. Соответствующие настройки в программном пакете администрирования SANWatch одни и те же для горизонтального и вертикального расширения и могут быть выполнены всего за несколько простых шагов.

Когда системы ESVA или орпуса расширения подключаются к существующей системе ESVA, их следует добавить к виртуальному пулу. В SANWatch горизонтальное и вертикальное расширение достигается путем задания конфигурации виртуального пула.

Ниже следует краткое описание последовательности действий, необходимых для того, чтобы, используя SANWatch, расширить виртуальный пул за счет новых систем ESVA или корпусов расширения. Перед тем, как войти в SANWatch, убедитесь, что новая система ESVA или новый корпус расширения физически подключены к сети (ознакомьтесь, пожалуйста, с соответствующими разделами Quick Installation Guides и руководствами пользователя по аппаратуре для более подробного описания схем физического подсоединения).

*1.* В SANWatch перейдите по: *Virtualization Manager* > *Pool* > *Configure*

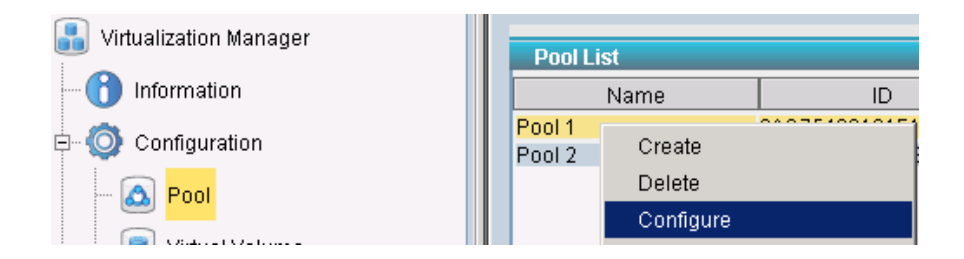

### *2.* Сконфигурируйте элементы пула:

Выберите справа в появившемся окне *Pool Creation* системы ESVA или корпуса расширения (*Available Extent*) и нажмите кнопку со стрелкой , чтобы добавить их к списку слева (*Pool Extent List*). Используйте кнопку , или кнопку Undo  $\sim$  , чтобы переместить их обратно.

5

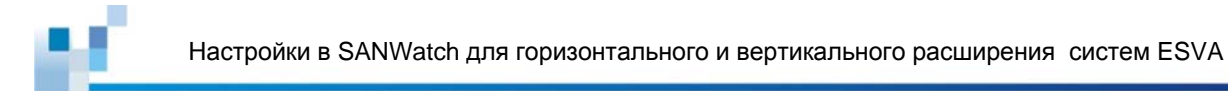

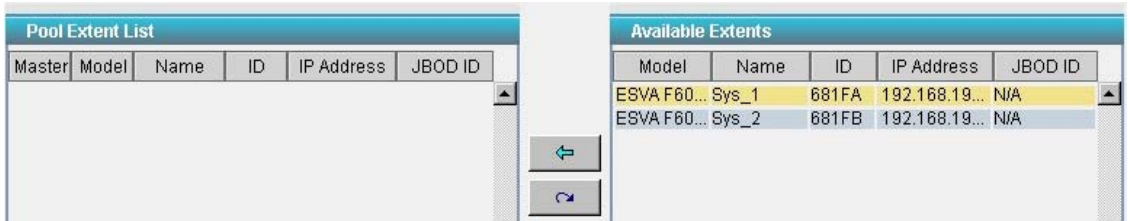

*3.* Выделите систему ESVA или корпус расширения в списке *Pool Extent List* и щелкните *Customize*.

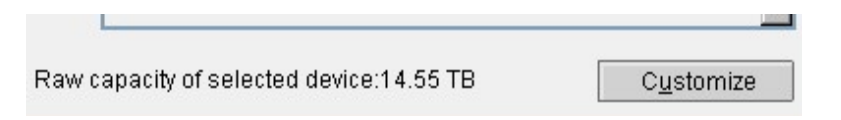

*4.* В появившемся окне *Customize* выберите диски, которые будут добавлены.

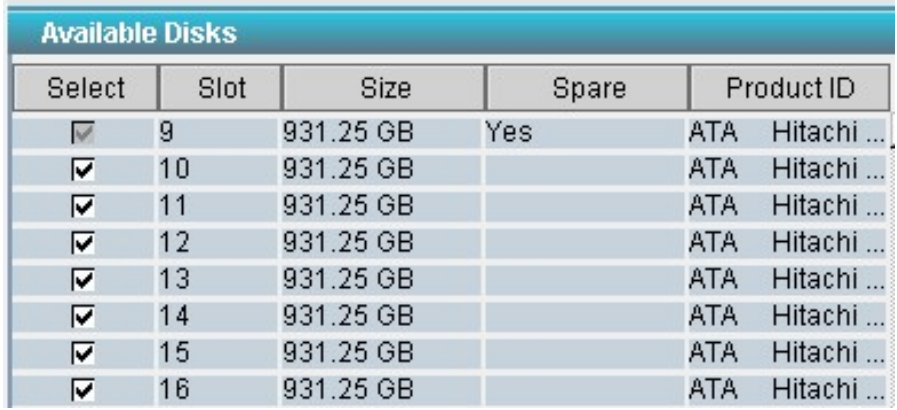

*5.* Выберите уровень RAID для новых дисков (Примечание: Новые элементы должны иметь тот же уровень RAID, что и исходный виртуальный пул).

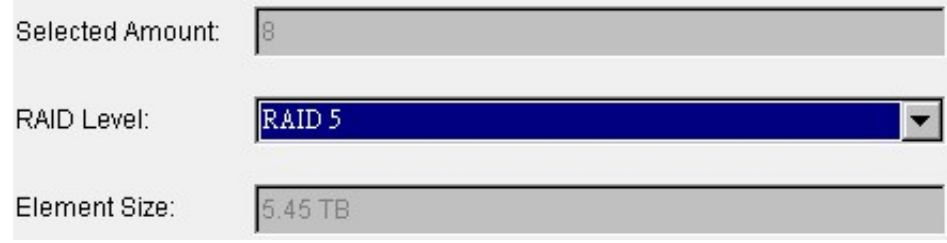

Copyright © 2011 Infortrend Technology, Inc. Все права защищены. Infortrend, ESVA, EonStor и EonPath являются торговыми марками или зарегистрированными торговыми марками Infortrend. Все прочие упомянутые здесь марки и наименования могут быть торговыми марками их соответствующих владельцев. Информация, содержащаяся здесь, может быть изменена без предварительного уведомления. Содержание надо понимать как оно есть, без явных или подразумеваемых гарантий любого вида.

6

*6.* Щелкните *Apply,* чтобы закончить настройку. Повторите этот шаг для других систем и корпусов расширения.

*7.* Выберите приоритет миграции в окне *Pool Creation* (перемещение данных осуществляется для балансировки нагрузки систем виртуального пула) и нажмите *OK*.

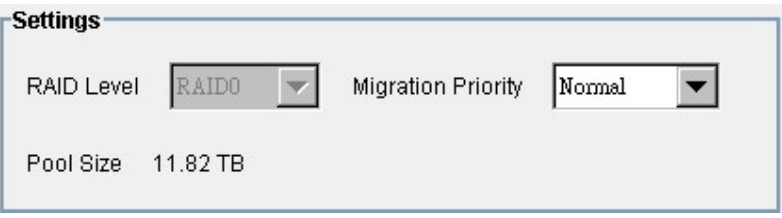

Перемещение данных начнется после выполнения этих шагов. На время перемещения данных характеристики RAID могут ухудшится. Вы можете задать режим миграции так, чтобы она выполнялась во время минимальной нагрузки.